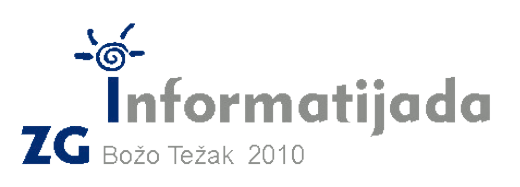

# Božo On-Line

## Upute za natjecanje

Kako do zadataka, kako predati zadatke, kako pogledati rezultate

**Zagreba č ki ra č unalni savez**

#### **Napomena**

Ovaj dokument sadrži neke slike ekrana (screenshote) od natjecanja koja su se odvijala prošlih godina. Molimo uzmite u obzir da neki dijelovi neće izgledati identično.

Ovakvim znakom označene su novosti u odnosu na prethodne godine:

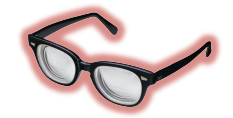

## **Pregled: Način preuzimanja i predaje zadataka**

Kako se natjecanje većina natjecatelja rješava s udaljene lokacije, preuzimanje I predaja zadataka vršit će se preko Interneta.

Distribucija zadataka vrši se koristeći sustav ZATEMAS. Sustavu možete pristupiti koristeći adresu http://zatemas.zrs.hr/ ili putem stranica Saveza http://www.zrs.hr/.

Predaja zadataka vrši se na sljedeći način:

- Kadeti (osnovne škole) u oba natjecanja predaju putem email adresa objavljenih u nastavku ovog dokumenta.
- Minići (niži razredi osnovne škole) predaju zadatke putem email adresa objavljenih u nastavku ovog dokumenta.
- Juniori (srednjoškolci) predaju zadatke putem Evaluatora na sustavu ZATEMAS, a dodatno u arhivske svrhe i putem email adresa objavljenih u nastavku ovog dokumenta.

### **Preuzimanje zadataka**

Preporučeni način preuzimanja je posjetom stranicama Saveza.

- 1. Posjetite stranice Saveza na http://www.zrs.hr/
- 2. Na početnoj stranici Saveza, pronađite obavijest o trenutnom kolu natjecanja.
- 3. Pronađite link na svoje zadatke unutar navedene obavijesti. Odaberite natjecanje na kojem se natječete.

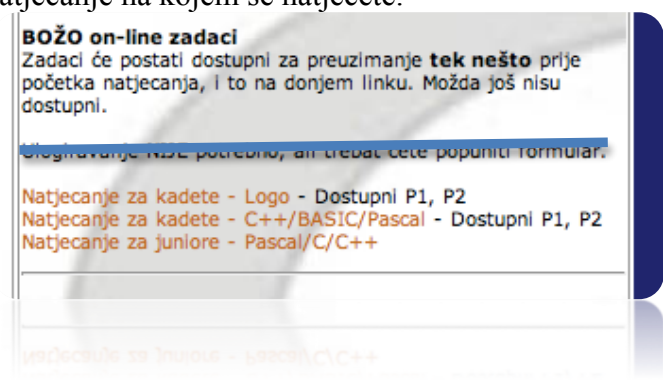

4. Uvodi se novost! **Potrebno je prijaviti se na sustav** kako biste preuzeli zadatke za novo kolo. Potrebno je prijaviti se svojim **osobnim** korisničkim računom, dakle svaki natjecatelj mora koristiti svoj korisnički račun. Ako ga nema, trebat ćete ga stvoriti.

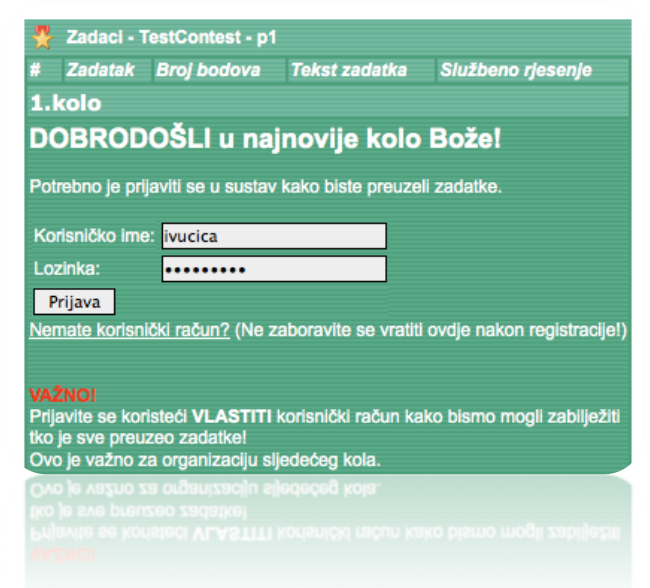

#### **Dodatna (neobavezna) napomena!**

Provjerite da li je u profilu Vašeg korisničkog računa uneseno točno ime i prezime, te točna email adresa. Na vrhu stranice sustava, kliknite na označenu ikonu i provjerite podatke.

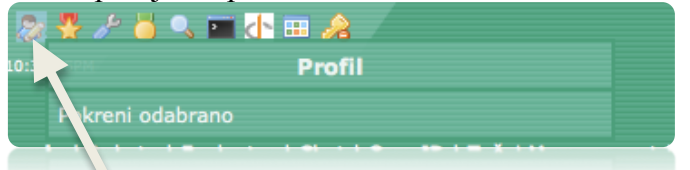

- 5. Nakon prijave u sustav, korisnik dobiva uobičajeni popis zadataka. S lijeva na desno:
	- a. Klikom na prvu ikonu pokreće se downloadanje zadatka (u PDF formatu).
	- b. Klikom na drugu ikonu pokreće se pregled zadatka putem Google Docs.
	- c. Treća ikona je isključena, a inače služi preuzimanju službenih rješenja.

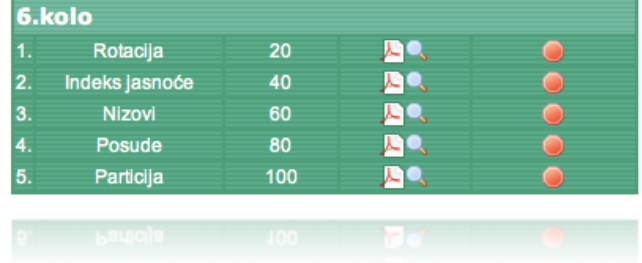

Ukoliko imate problema s preuzimanjem zadataka kontaktirajte nas!

Tehnički voditelj: 0914846372 (Ivan) Rukovoditelj natjecanja: 0914848348 (ZŠ) Tehnička podrška za ZATEMAS: zatemas@zrs.hr

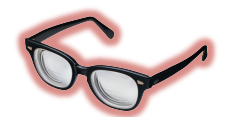

## **Predaja zadataka**

#### **Email**

Svi sudionici trebaju predati zadatke putem emaila.

Popis email adresa:

- Kadeti Logo, prva podskupina: ibt-rjesenja-logop1@zrs.hr
- Kadeti Logo, druga podskupina: ibt-rjesenja-logop2@zrs.hr
- Kadeti C++/BASIC/Pascal, prva podskupina: ibt-rjesenja-baspas1@zrs.hr<br>• Kadeti C++/BASIC/Pascal, druga podskupina: ibt-rjesenja-baspas2@zrs.hr
- Kadeti C++/BASIC/Pascal, druga podskupina: ibt-rjesenja-baspas2@zrs.hr<br>• Iuniori C++/Pascal, prva podskupina: ibt-rjesenja-juniori1@zrs.hr
- Juniori C++/Pascal, prva podskupina: ibt-rjesenja-juniori1@zrs.hr<br>• Iuniori C++/Pascal, druga podskupina: ibt-rjesenja-juniori2@zrs.hr
- Juniori C++/Pascal, druga podskupina: ibt-rjesenja-juniori2@zrs.hr<br>• Minići A: ibt-riesenia-minici-a@zrs.hr
- Minići A: ibt-rjesenja-minici-a@zrs.hr<br>• Minići B: ibt-riesenia-minici-b@zrs.hr
- Minići B: ibt-rjesenja-minici-b@zrs.hr

Podsjećamo (iako postoje iznimke):

- Kadeti P1 5. i 6. razredi<br>• Kadeti P2 7 i 8. razredi
- Kadeti P2 7. i 8. razredi<br>• Iuniori P1 1 i 2. razredi
- Juniori P1 1. i 2. razredi<br>• Iuniori P2 3 i 4 razredi
- Juniori P2 3. i 4. razredi
- Minići A 1. i 2. razredi<br>• Minići B 3. i 4. razredi
- Minići  $B 3$  i 4. razredi

**Tema poruke** (subject) treba biti ovog oblika:

=> "Ime Prezime, Razred, ZIBT10 kolo X"

primjerice:

=> "Pero Perić, 6., ZIBT10 kolo 3"

**Zadatke treba priložiti** svaki zasebno. Znači ne treba arhivirati.

Primjerice:

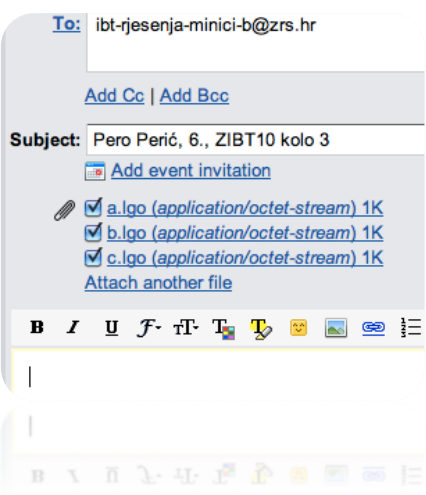

**Tekst poruke** ne treba sadržavati dodatne podatke, ali može sadržavati komentare.

Zadatke je potrebno poslati u roku od najviše 15 min nakon završetka natjecanja.

#### **Evaluator**

Srednjoškolci trebaju dodatno predati zadatke i koristeći Evaluator. Također, za vrijeme natjecanja mogu koristiti Evaluator za lakše isprobavanje točnosti rješenja pomoću test primjera koji su navedeni u tekstovima zadataka.

Detaljnije upute će biti objavljene do početka natjecanja.

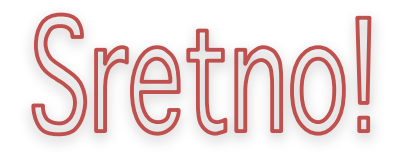